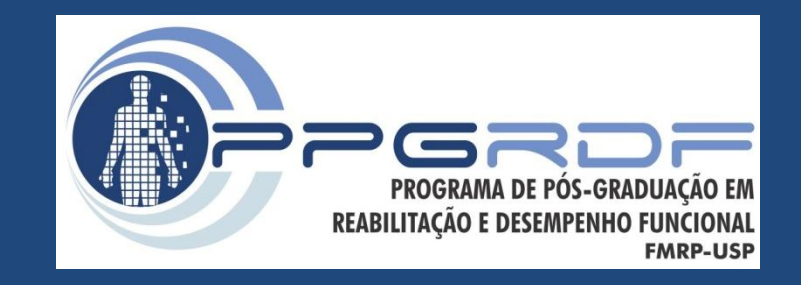

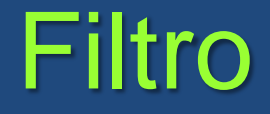

#### *Processamento de Sinais e Instrumentação para a Análise do Movimento Humano*

Prof. Dr. Renato de Moraes

### Ruído

- Termo usado para descrever os componentes de um sinal final que não são devidos ao processo em si (i.e., movimento analisado)
- Fontes de ruído:
	- Eletrônico
	- Movimento da pele
	- Erro humano
- Erro aleatório
	- Usualmente é um componente de alta frequência

### Dado bruto e dado filtrado

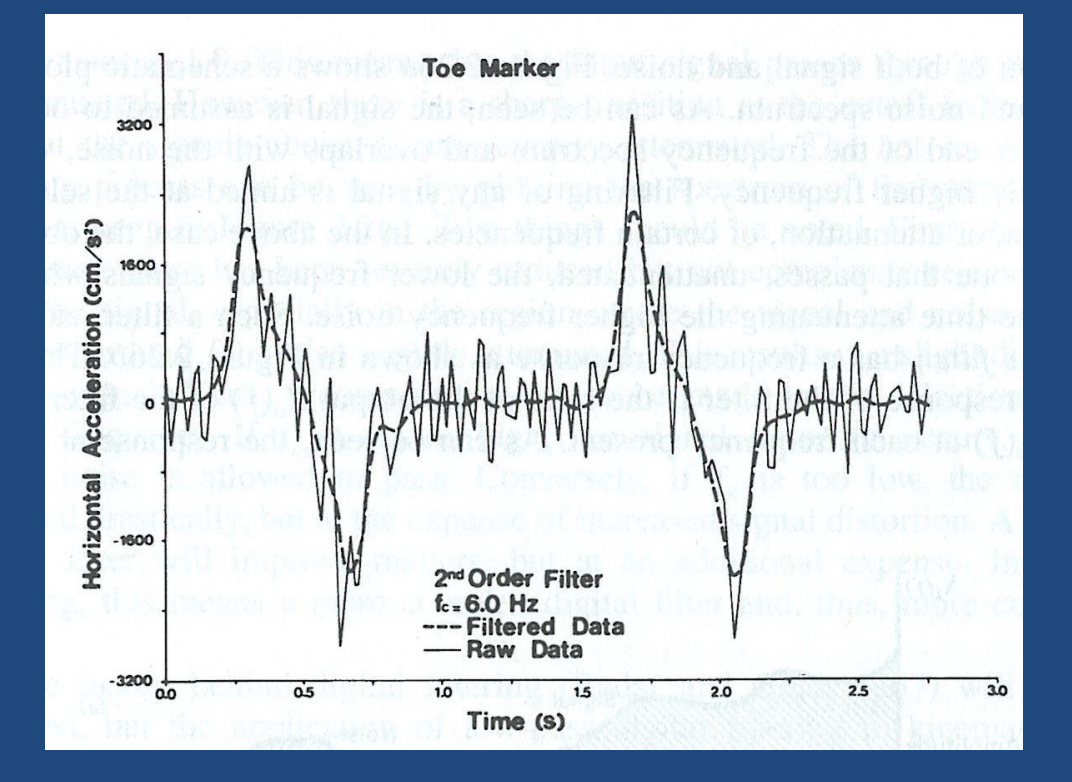

**Dado bruto: sinal coletado e armazenado sem ter sido processado**

Winter, 2005

# Ruído e cálculo de velocidade e aceleração

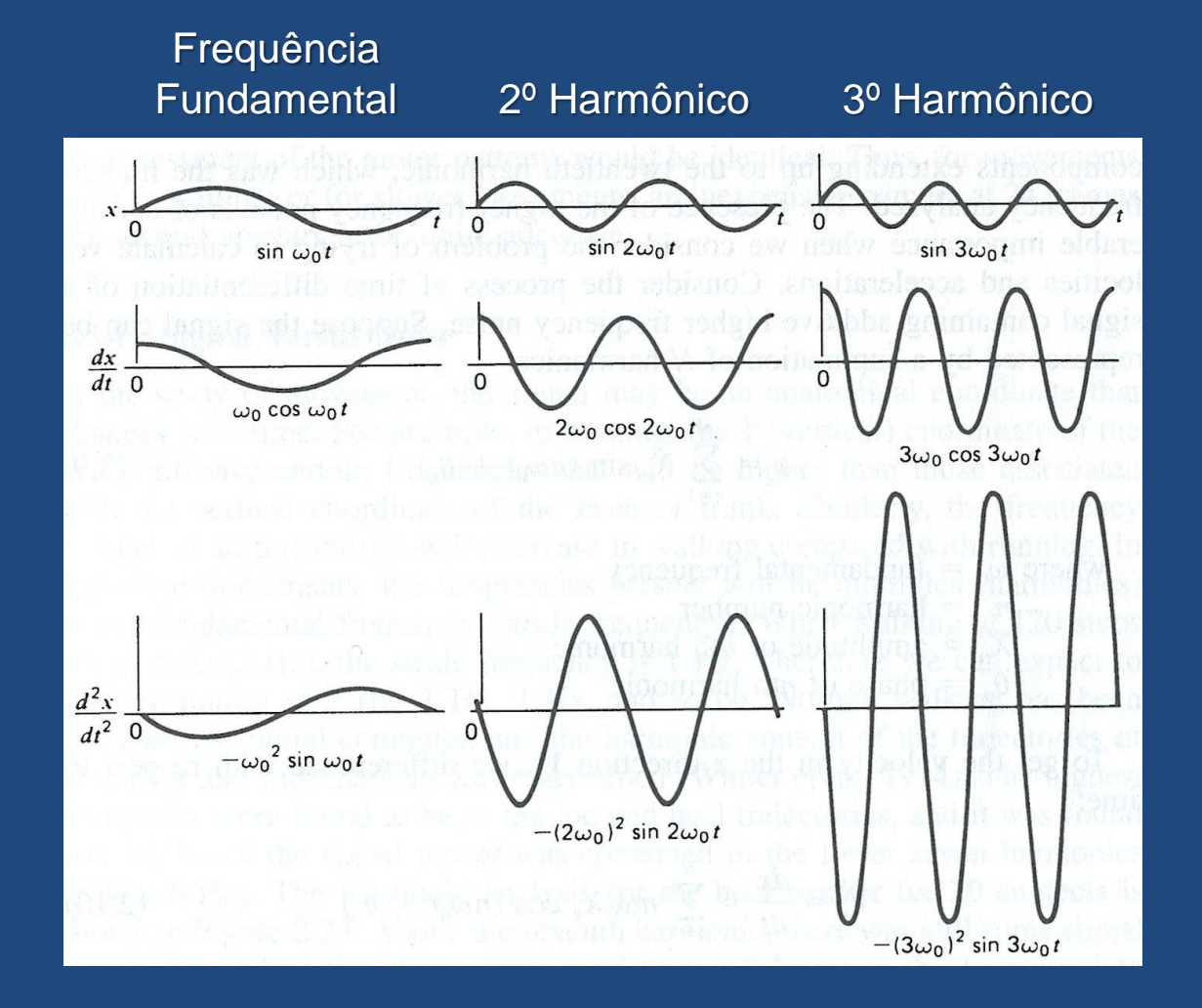

O aumento da frequência, aumenta a amplitude da velocidade e da aceleração

Velocidade: linear Aceleração: exponencial

Winter, 2005

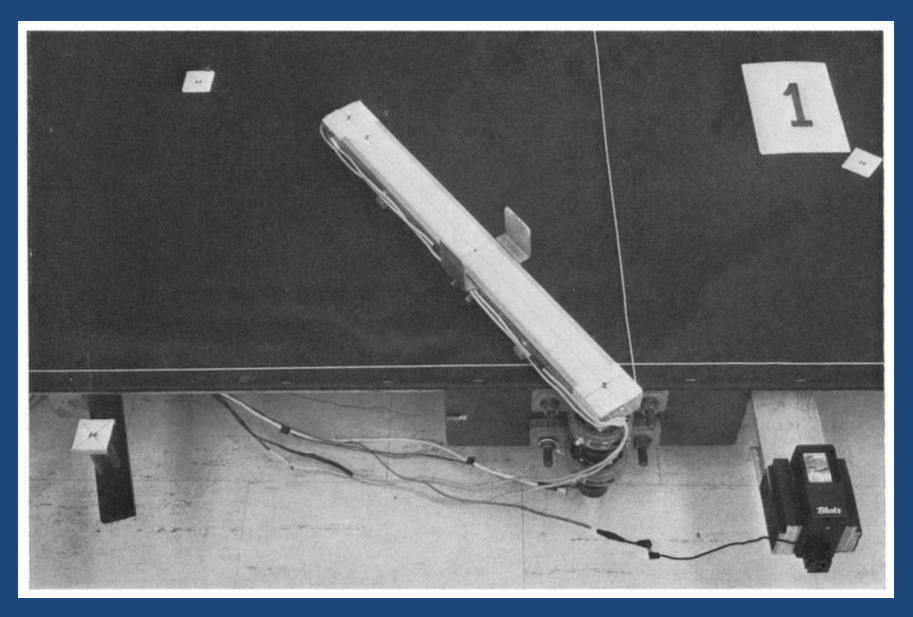

# Efeito do filtro no cálculo da aceleração

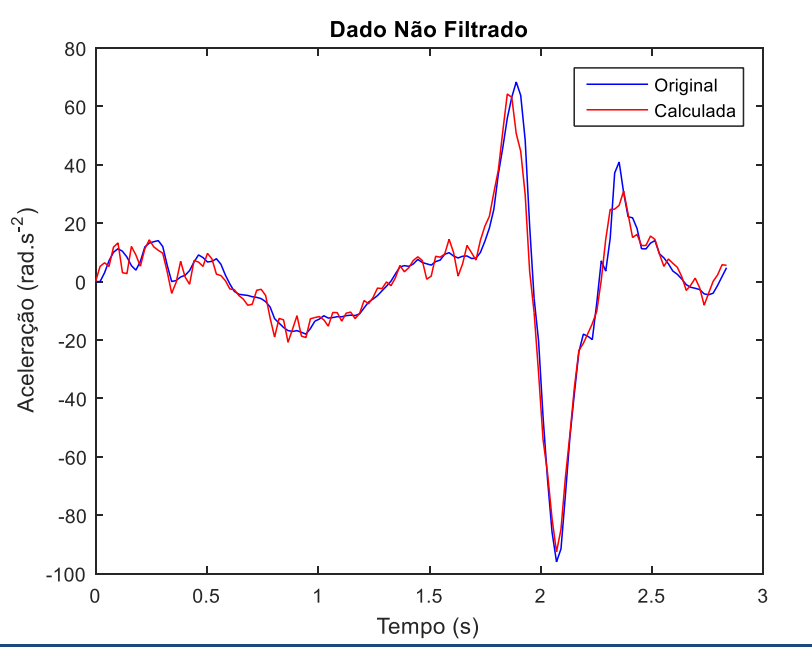

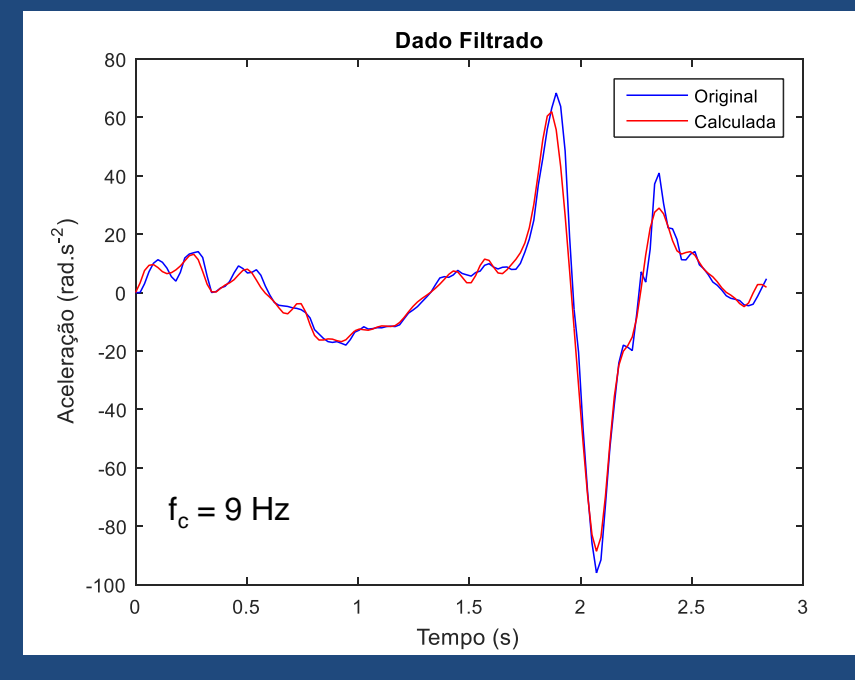

Pezzack et al. 1977

### PSD – Sinal filtrado e não filtrado

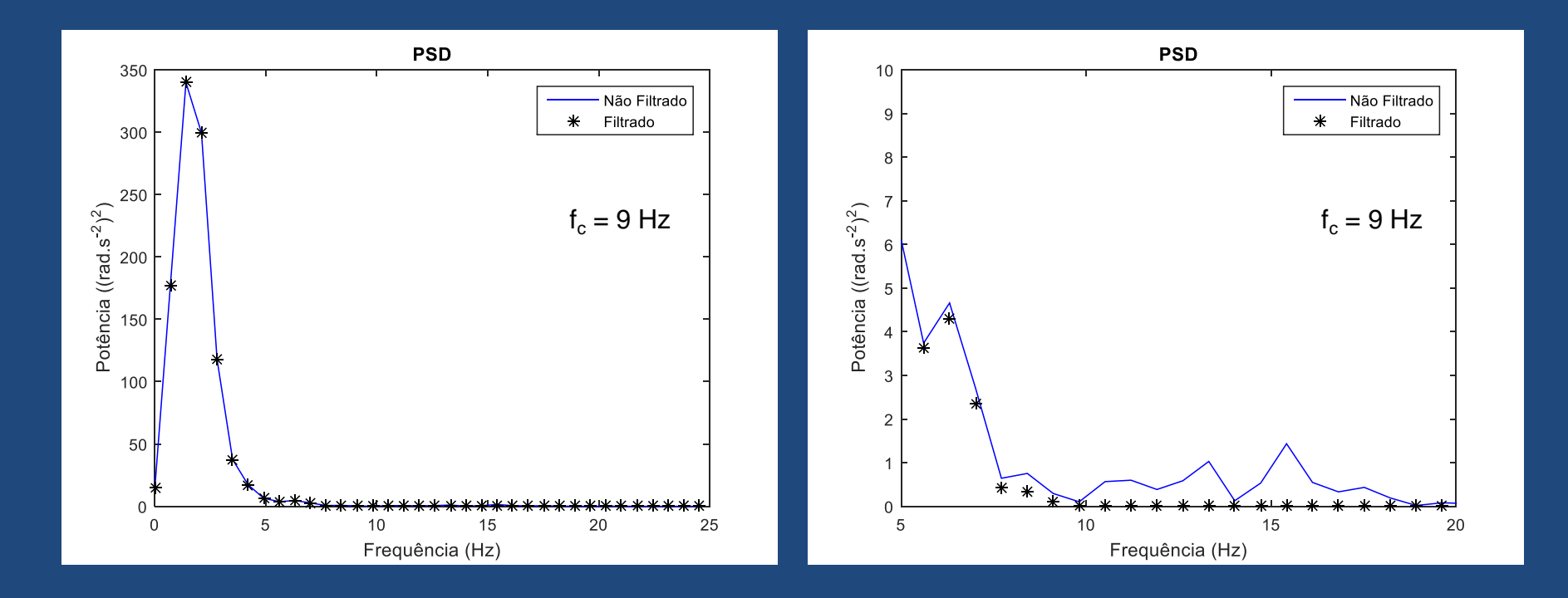

Pezzack et al. 1977

### Técnicas para remoção de ruído

- Ajuste de curva
	- Ajuste de um polinômio
	- Reconstrução do sinal usando harmônicos
	- Spline
- Filtros Digitais – Butterworth – Chebyshev

# Relação sinal/ruído

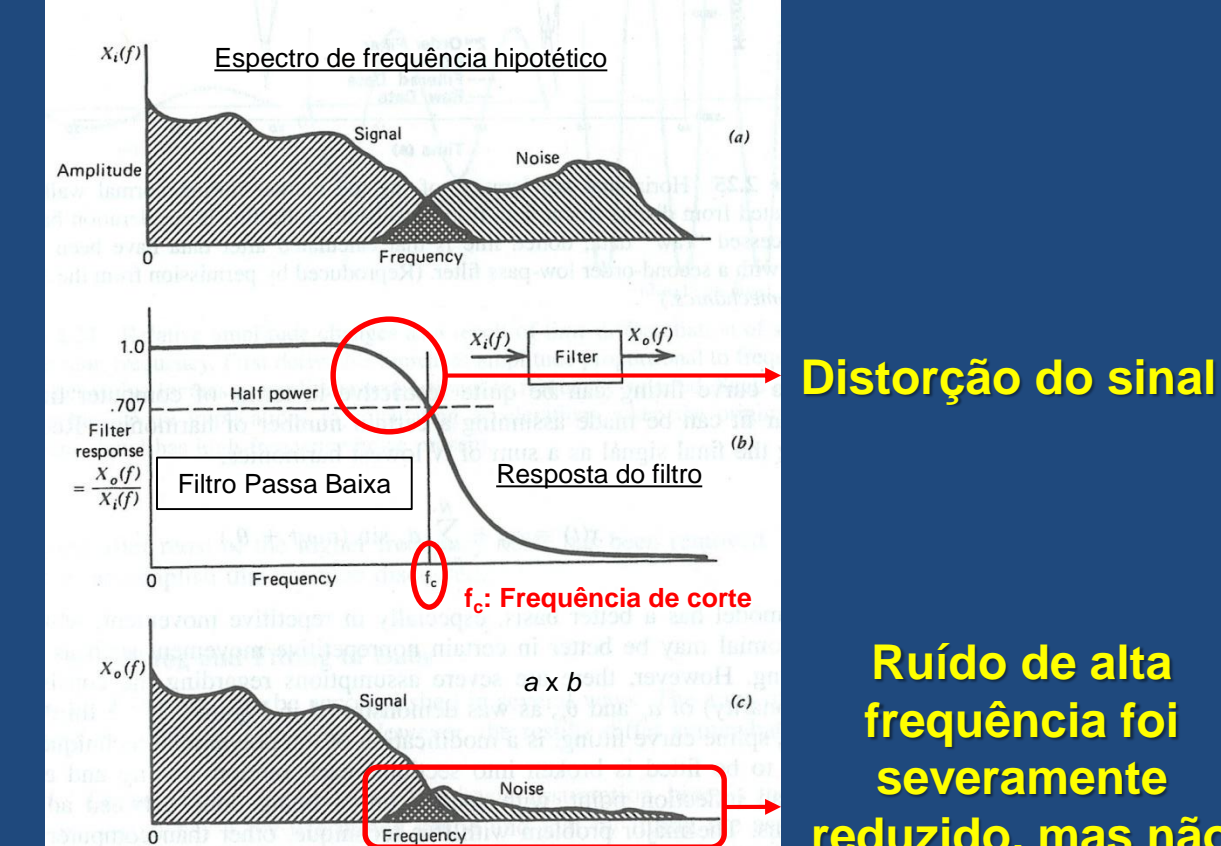

X<sub>i</sub>(*f*): input para o filtro X<sub>o</sub>(*f*): output do filtro

> **Ruído de alta frequência foi severamente reduzido, mas não completamente rejeitado**

Winter, 2005

# Relação sinal/ruído

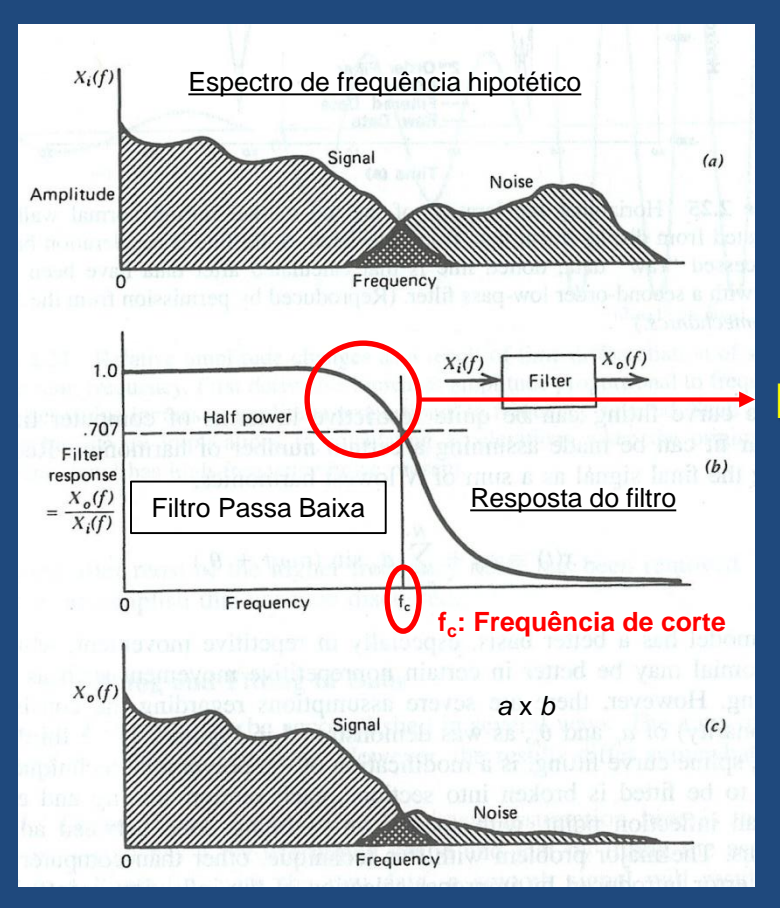

#### **Distorção do sinal**

Se f<sub>c</sub> for muito alta  $\rightarrow \downarrow$  distorção do sinal, mas passa muito ruído.

Se f $_{\rm c}$  for muito baixa  $\rightarrow$  ↑ distorção do sinal, mas passa pouco ruído.

Winter, 2005

## Resposta do filtro – Ordem do filtro

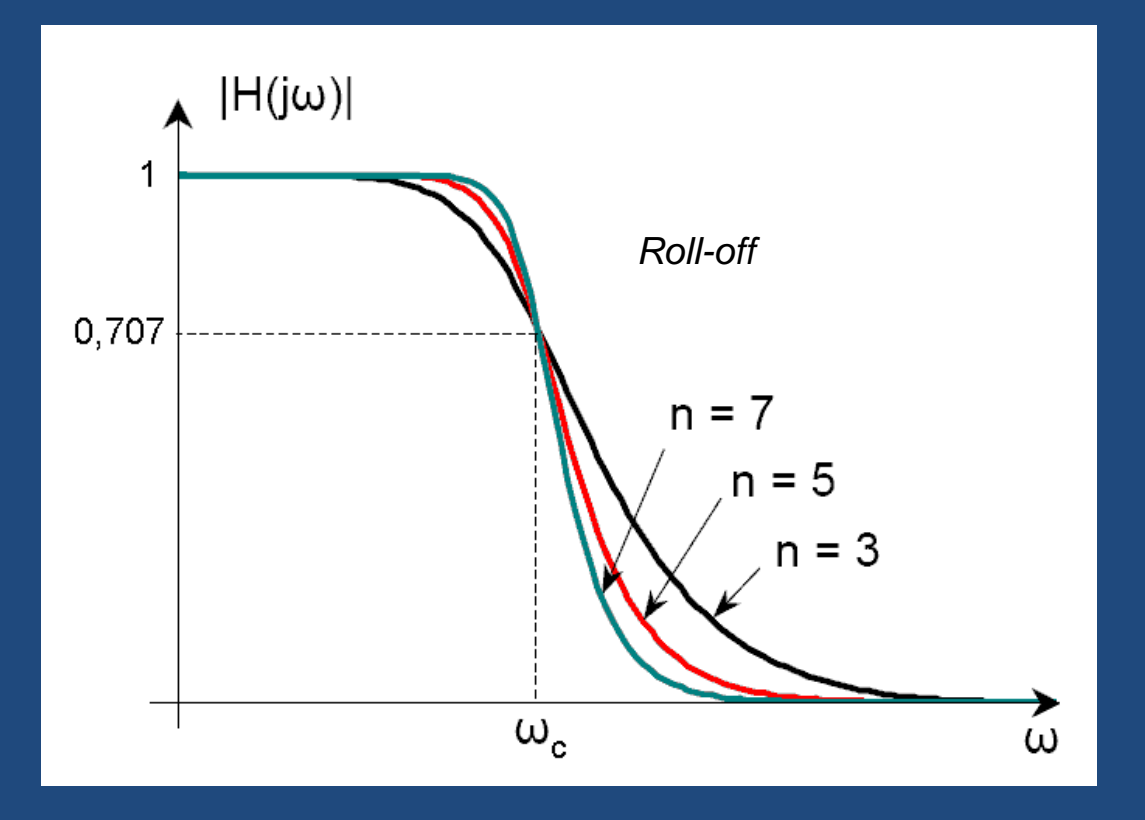

*Roll-off***: razão de atenuação acima da frequência de corte**

Bogdan & Panu, 2015

### Resposta do filtro

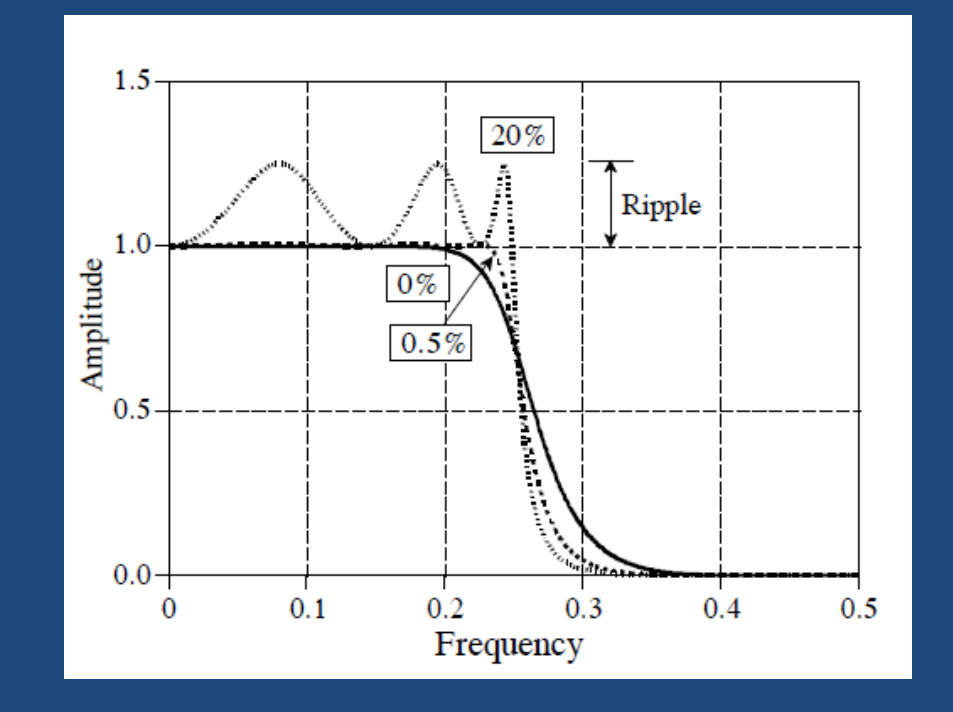

Chebyshev: *roll-off* mais rápido, porém produz ondulação (*ripple*)

# Tipos de Filtro

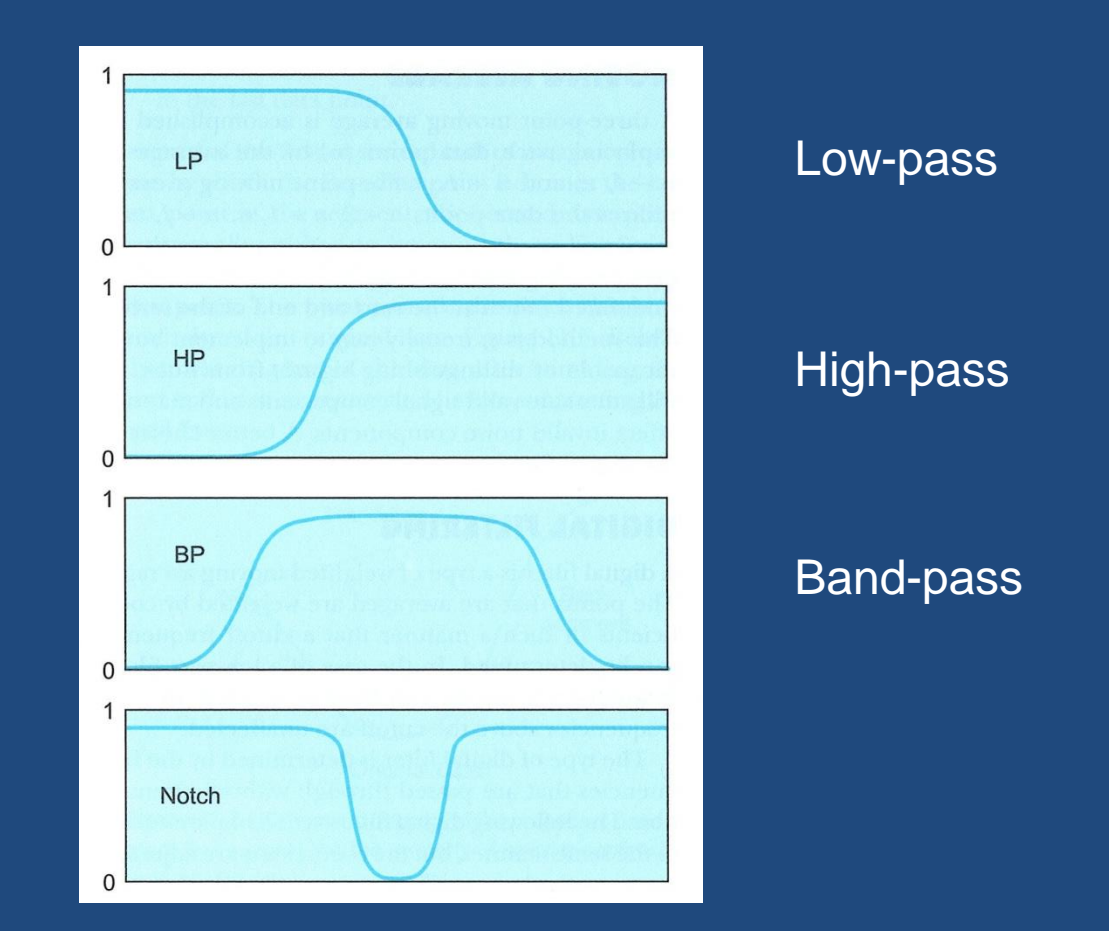

Robertson et al. 2004

# Análise de resíduo para determinar a frequência de corte  $(f_c)$

Análise residual da diferença entre sinais filtrados e não filtrados em uma ampla faixa de frequências de corte

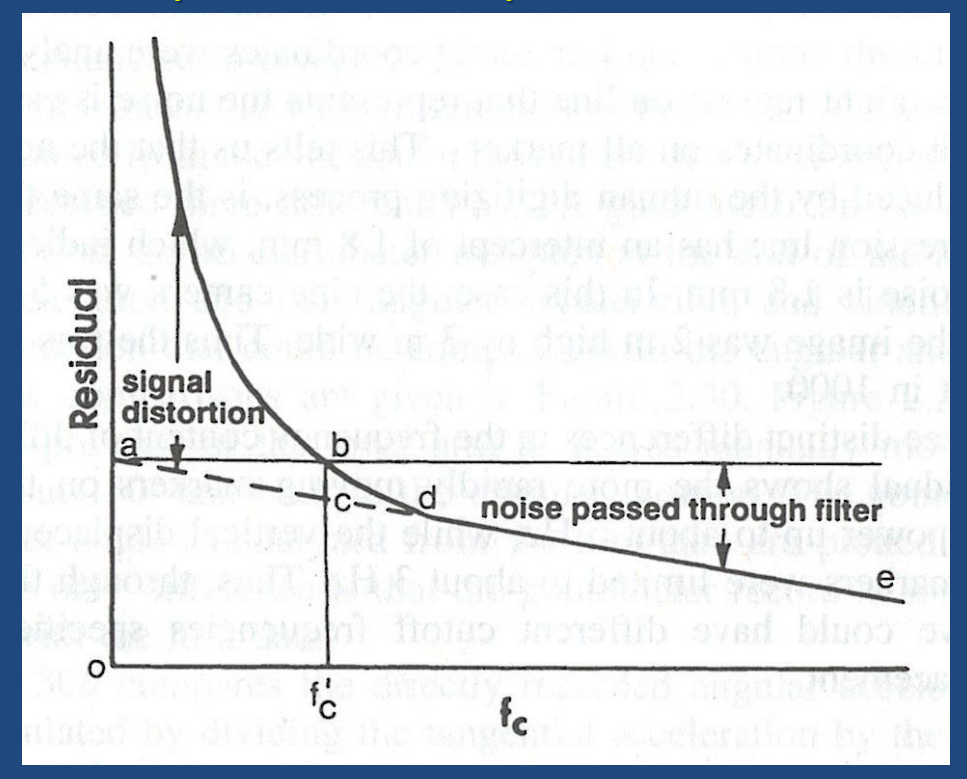

Winter, 2005

### Exemplo – Centro de Pressão

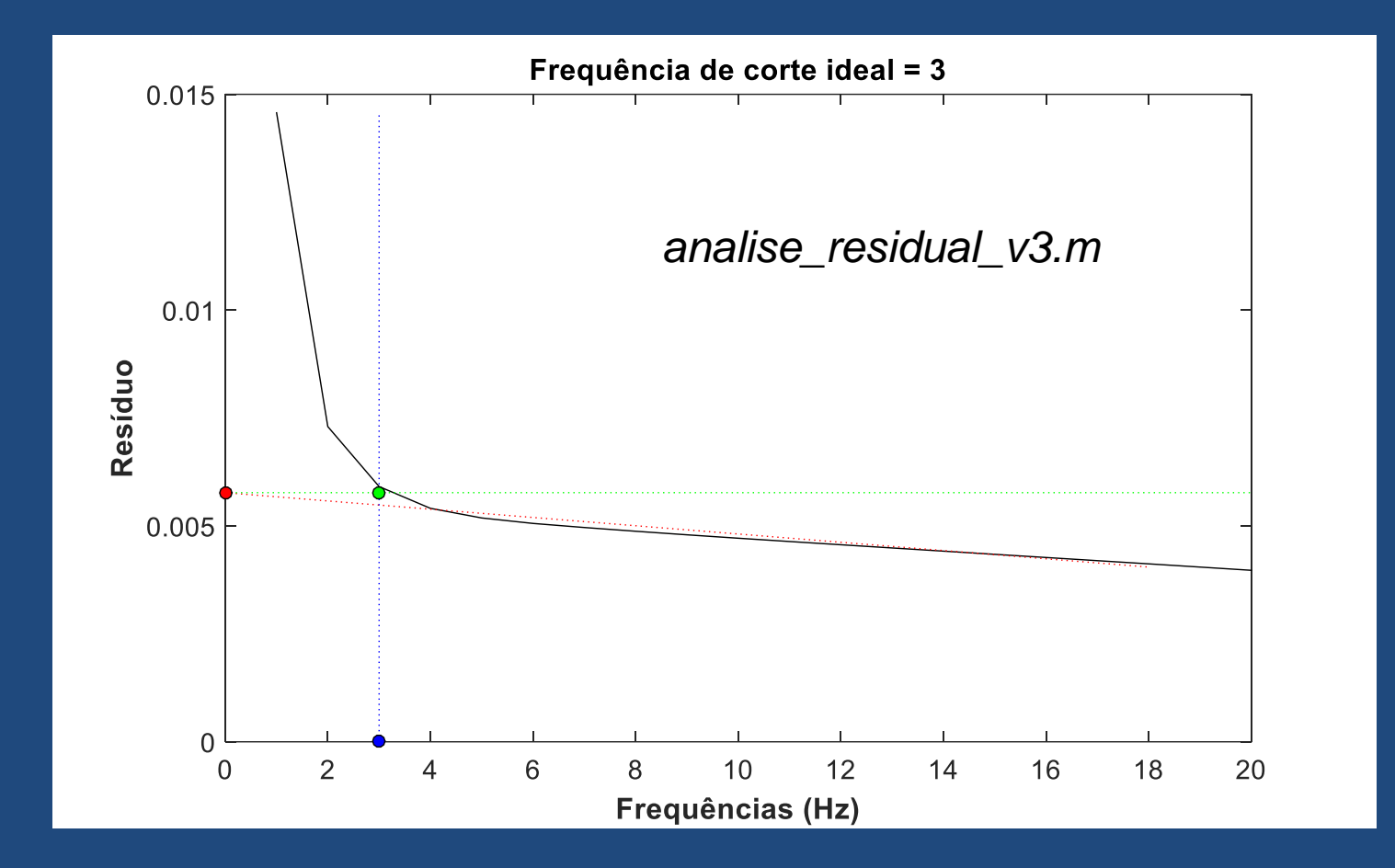

http://g-biomech.blogspot.com/2013/12/analise-residual.html

### Comandos Matlab

### butter.m e filtfilt.m

• butter.m

– Determina os coeficientes do filtro

### • filtfilt.m

– Filtra o sinal com base nos coeficientes obtidos na função butter.m.

# Implementando um filtro passa baixa

 $n = 4$ ; % ordem do filtro  $\sqrt{Wn}$  = 5/(freq/2); % Fc = 5 Hz  $[b, a] = butter(n, Wn); % Coeficients do filtro$  $data = filterilt(b, a, data);$ 

### cop.txt

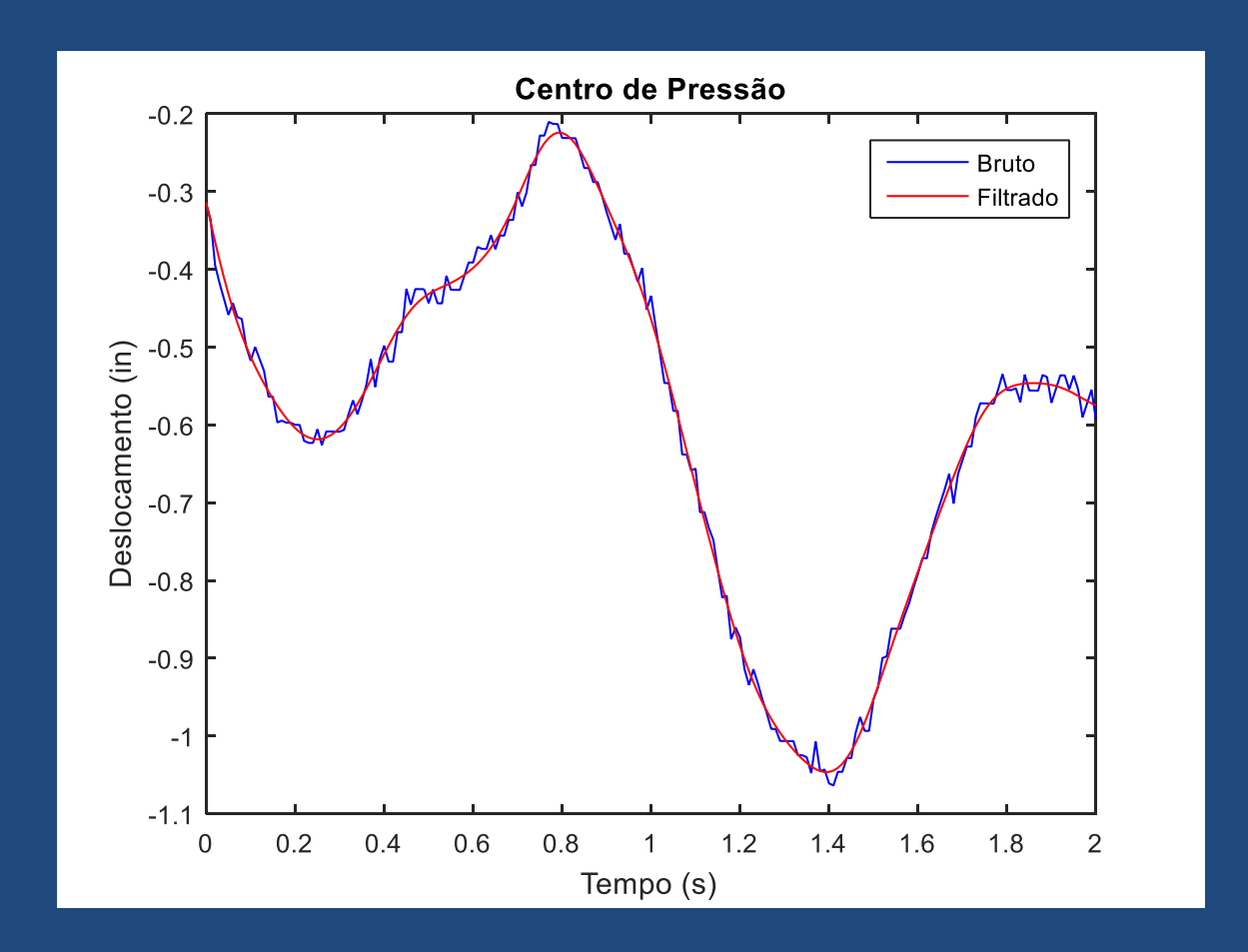

# Implementando um filtro passa banda

 $n = 4$ ; % ordem do filtro  $Wn = [50 500] / (freq/2);$  $[b, a] = butter(n, Wn, 'bandpass');$  $EMG = filitfilt(b,a, data);$ 

## EMG.txt

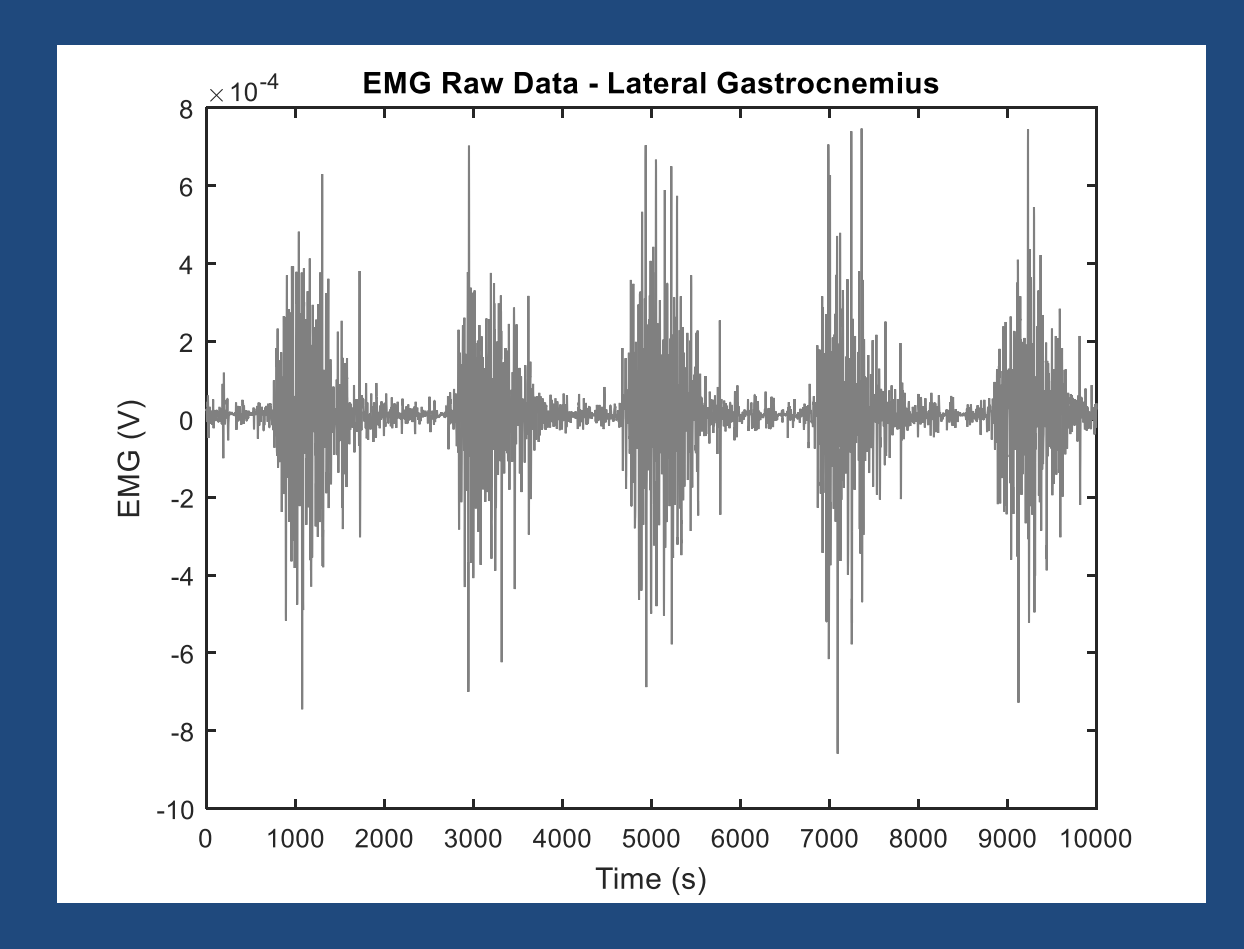

### Filtro Passa-Banda

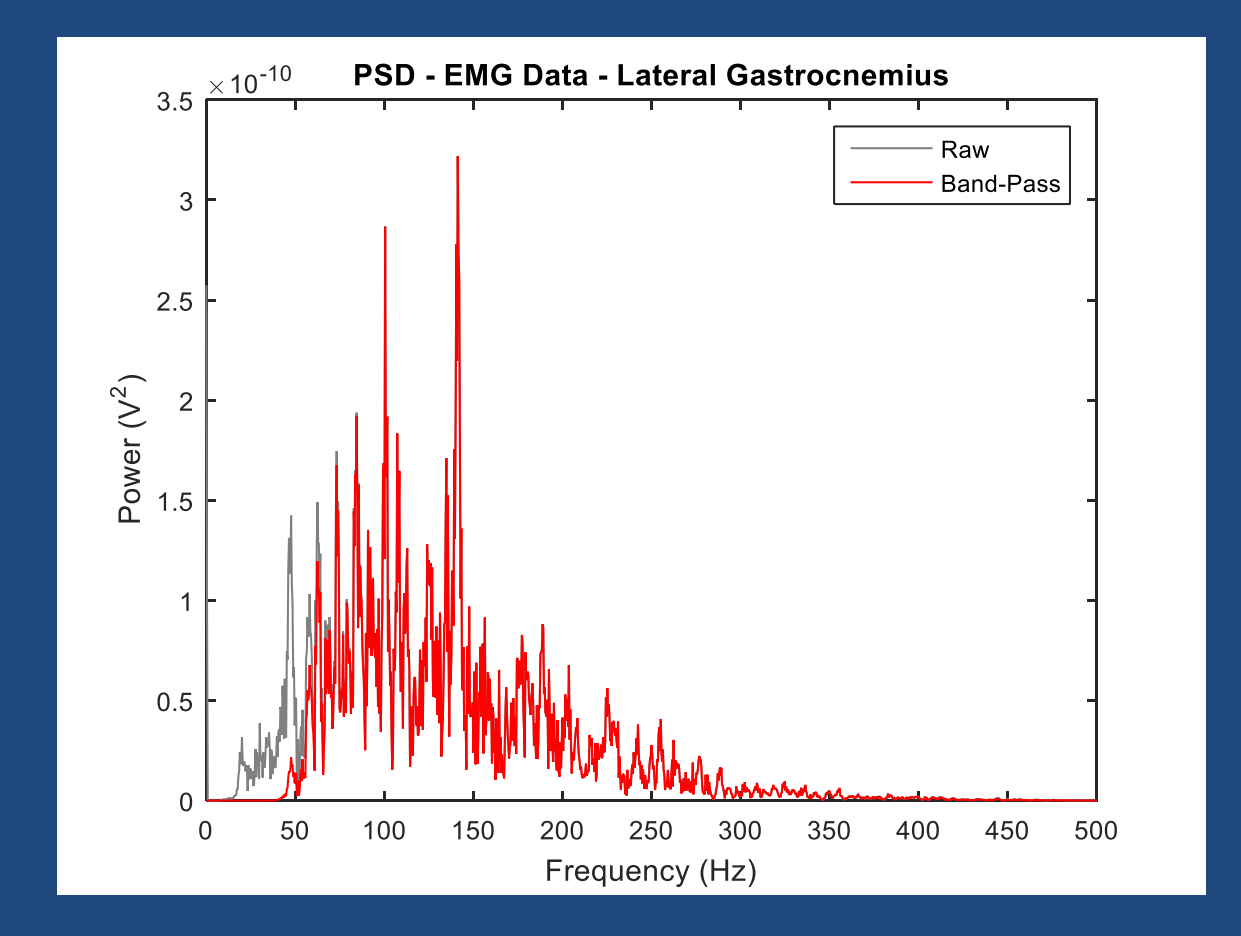

## Ordem do filtro

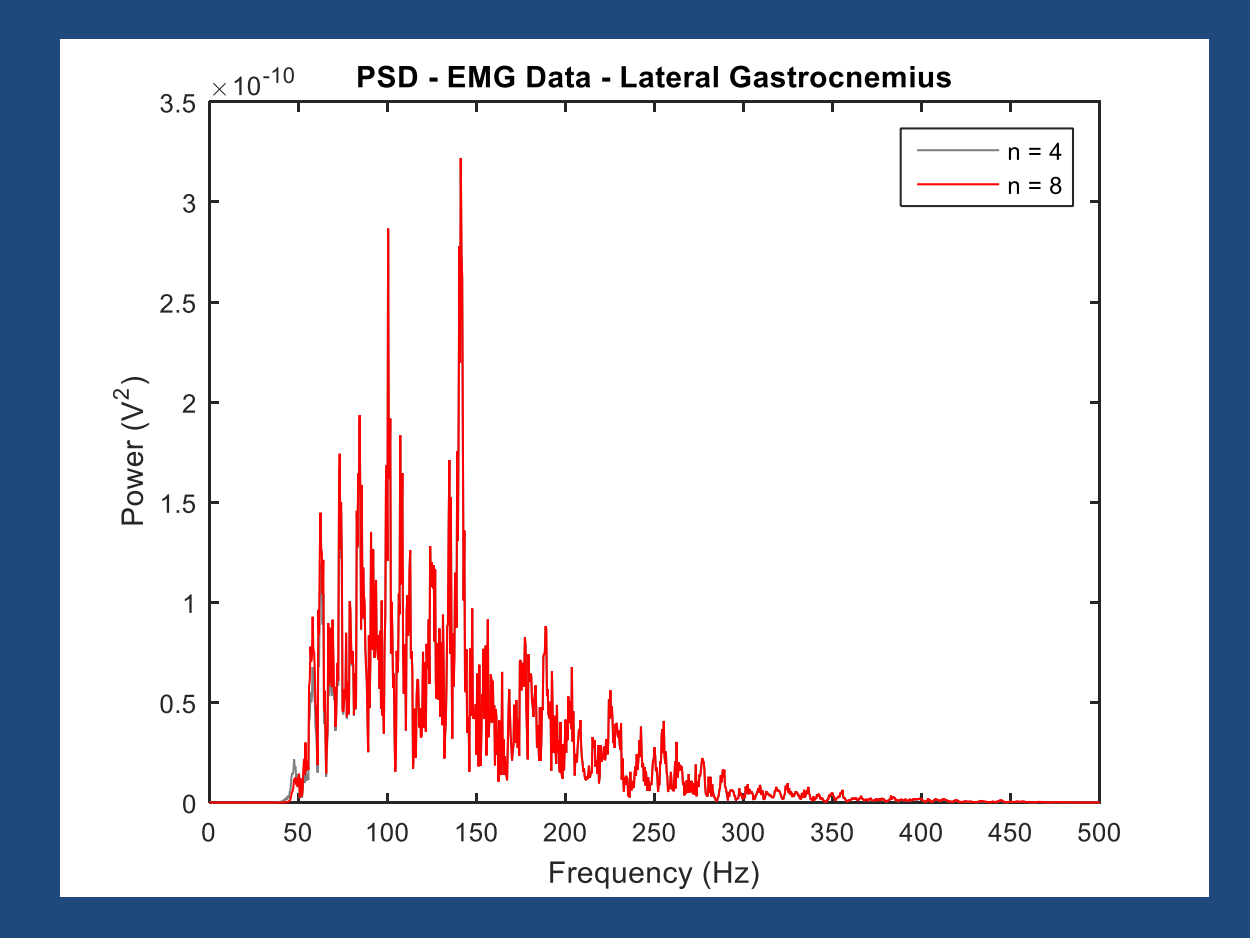

# Envelope linear - EMG

## EMG.txt

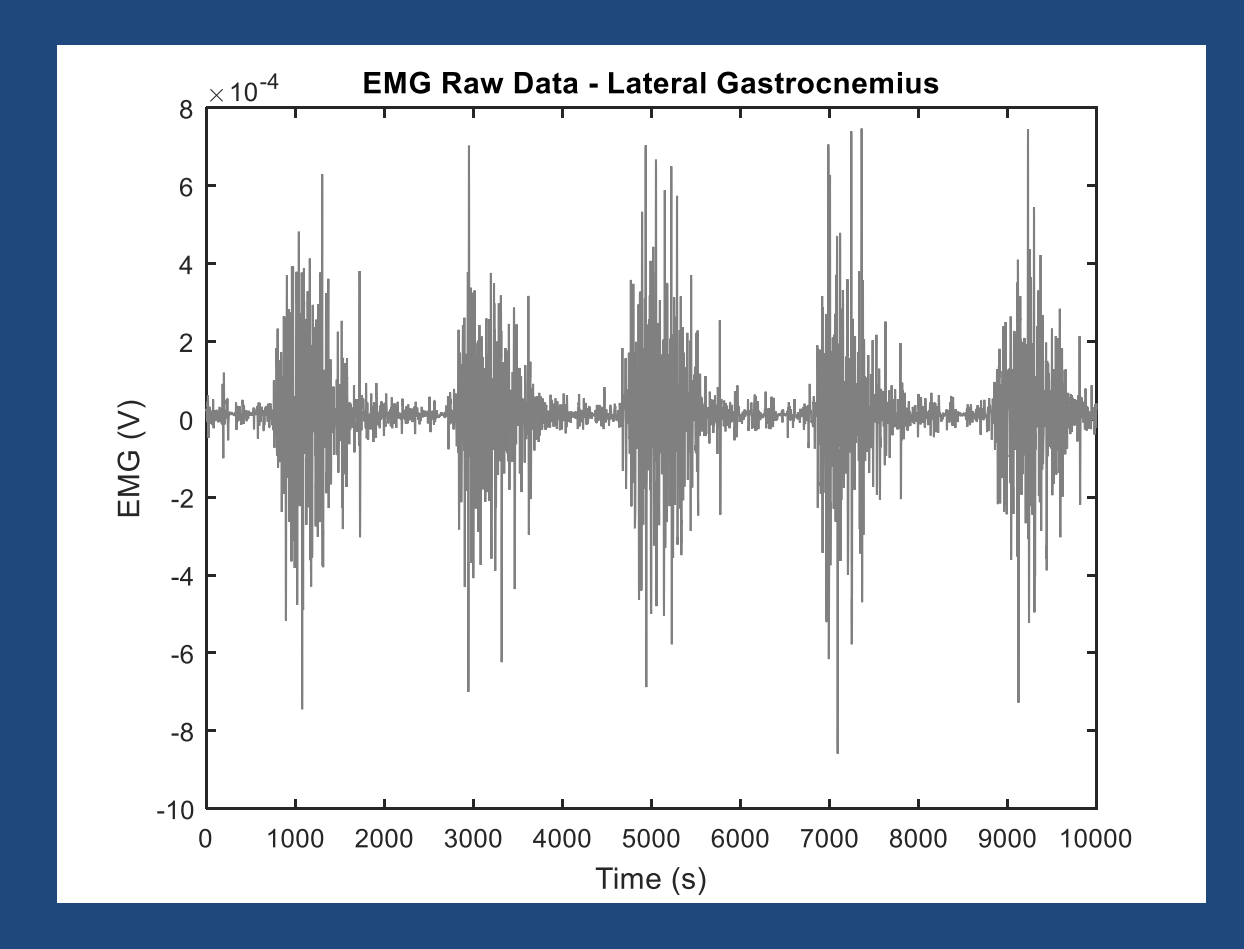

 $EMG = abs(EMG)$ 

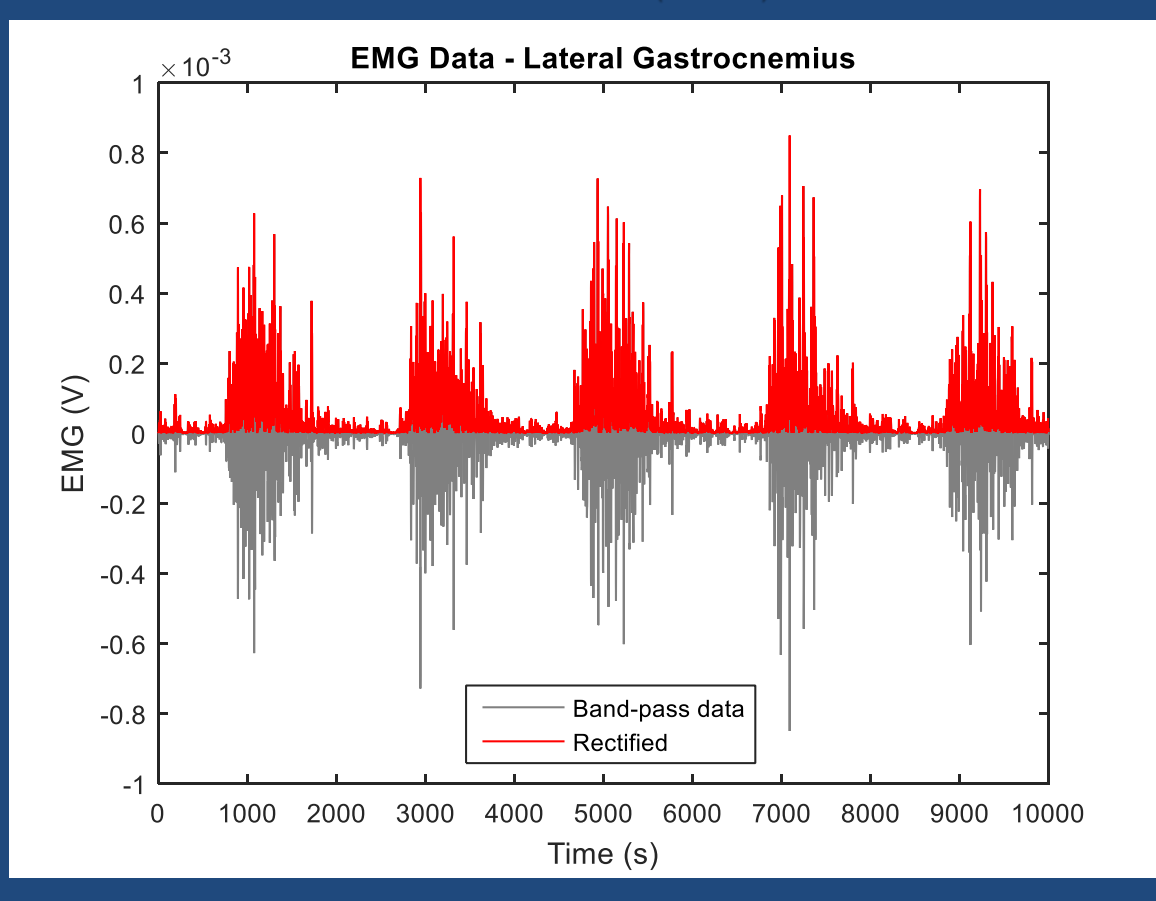

- % Filtro Passa Baixa
- $n = 4$ ; % ordem do filtro
- $\sqrt{Wn}$  = 100/(freq/2); % Fc = 100 Hz
- $[b, a] = \text{butter}(n, Wn, 'low');$  % Coeficientes do filtro
- $data = filterilt(b, a, data);$

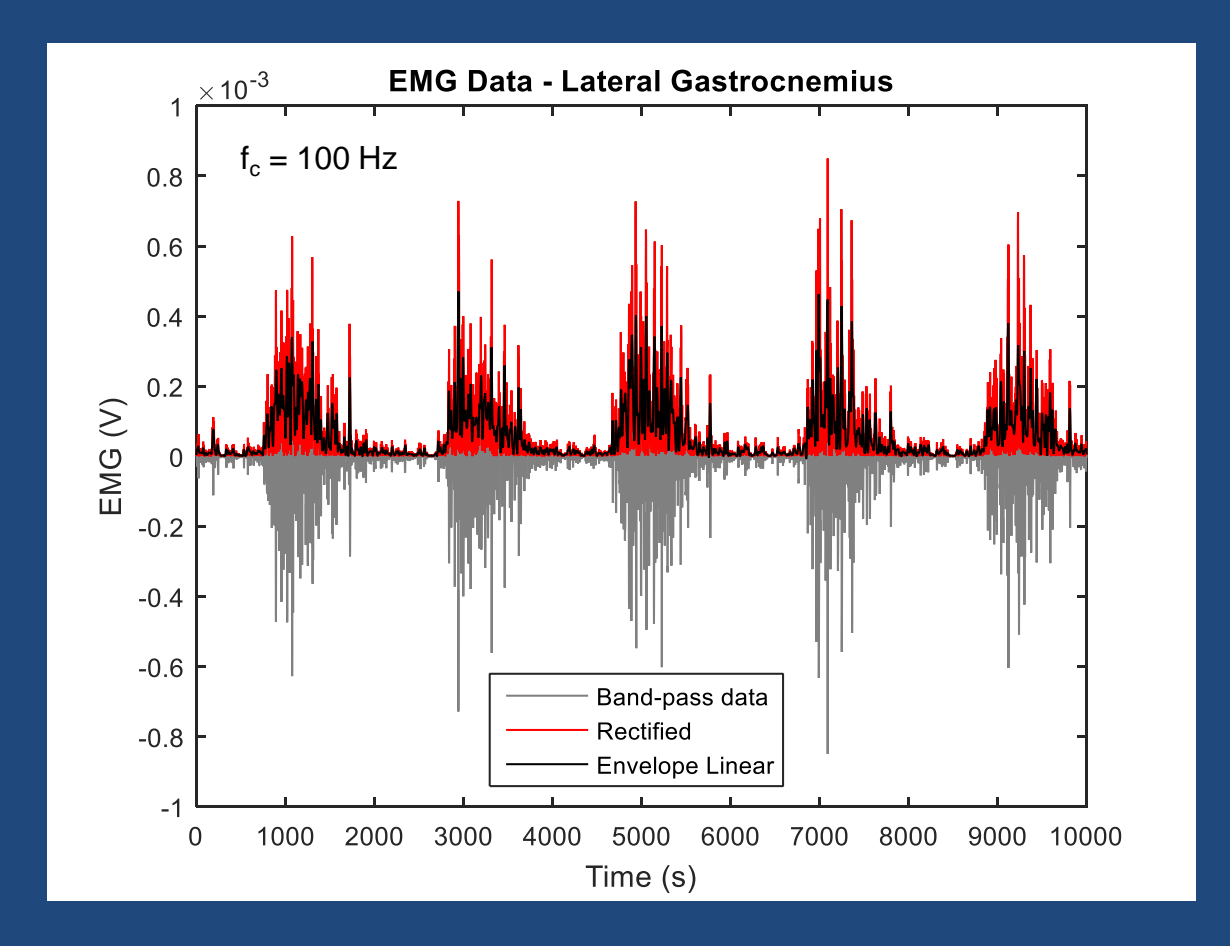

% Filtro Passa Baixa

 $n = 4$ ; % ordem do filtro

 $Wn = 10/(freq/2)$ ; % Fc = 10 Hz

 $[b, a] = \text{butter}(n, Wn, 'low');$  % Coeficientes do filtro

 $data = filterilt(b, a, data);$ 

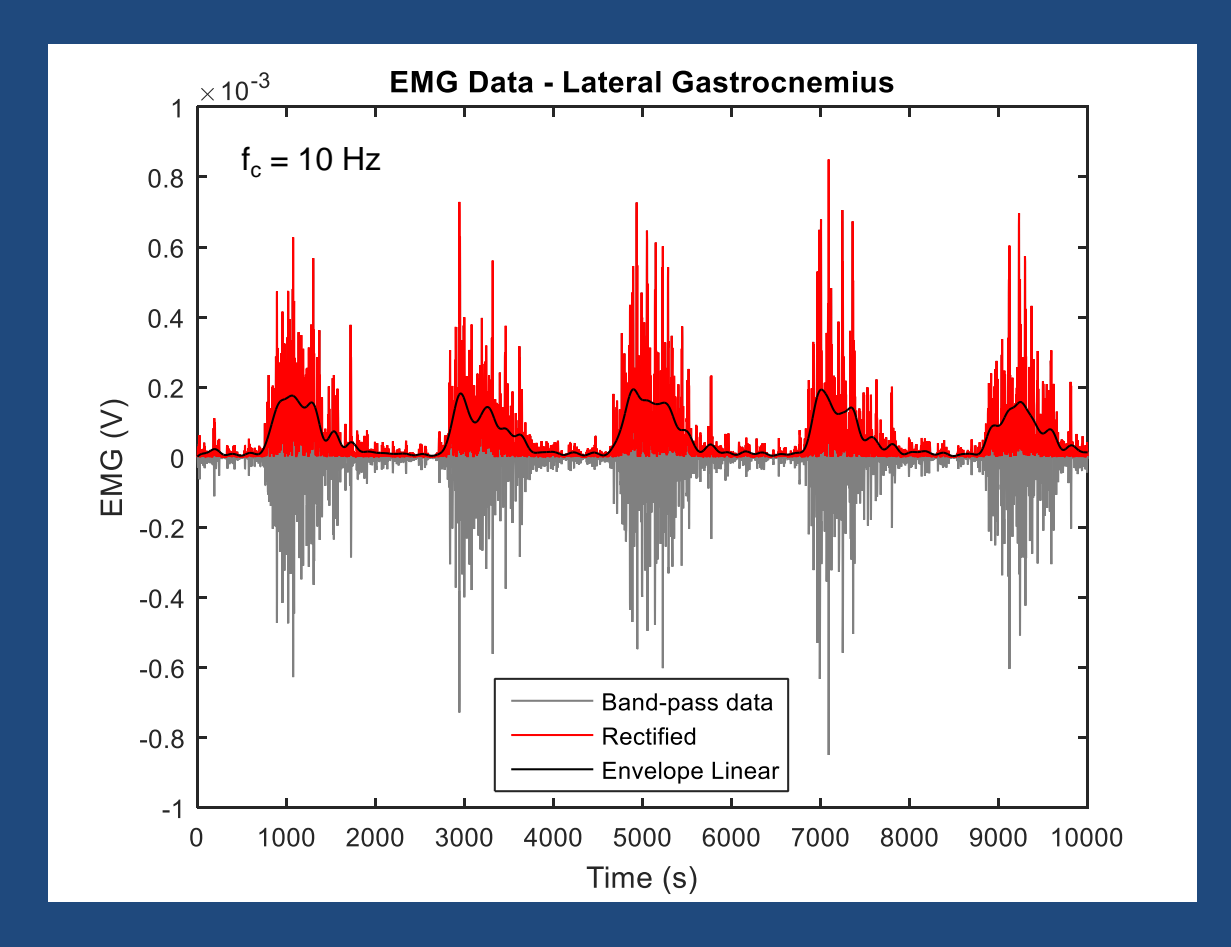

# Integral EMG (iEMG)

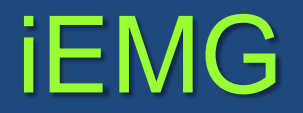

- time = linspace( $1/freq$ , length(data)/freq, length(data));
- $iEMG = cumtrapz(time, data);$
- $iEMG = iEMG(end)$